### **Review**

- What is Computing?
- Occupations in CS
- What can be Programmed?
- Creative Computing
- Processing
- Downloading Processing
- Sketchpad
- Primitive Shapes
	- point
	- line
	- triangle
	- quad
	- rect
	- ellipse
- Processing Canvas
- Coordinate System
- Shape Formatting
	- Colors
	- Stroke
	- Fill

### **Comments**

- Used to explain your source code
- Ignored by Processing

```
/* This is a comment
  that spans multiple lines */
```
// This is a comment that is restricted to a single line

line(0, 0, 10, 10);  $\frac{1}{2}$  // Can start anywhere, continue to line end

Note the color of the various items in the processing editor.

```
void setup() 
{
  // Called once when program starts
}
void draw()
{
  /* Called repeatedly
     while program runs */
}
```

```
random(high);
```
#### **random(***low***,** *high***);**

Generate a random number in the range *low* (or 0) to *high*

**print(** *something* **);**

**println(** *something* **);**

Print something to the Processing console.

**mouseX**

**mouseY**

Built-in predefined variables that hold the current mouse X and Y locations.

```
randomEllipse
```
**}**

```
void setup() 
{
  size(300, 300);
  smooth();
}
void draw()
{
  fill(random(255), random(255), random(255)); 
  ellipse(mouseX, mouseY, 30, 30);
```
## Controlling draw()

#### **frameRate(***fps***);**

Sets number of frames displayed per second. i.e. the number of times draw() is called per second. Default = 60.

**noLoop();**

Stops continuously calling draw().

**loop();**

Resumes calling draw().

### **More Graphics**

arc(…) curve (…) bézier(…) shape(…)

**arc( x, y, width, height, start, stop );**

*An arc is a section of an ellipse*

**x, y, width, height** location and size of the ellipse **start, stop** arc bounding angles (in radians) **Arcs**

#### **arc( x, y, width, height, start, stop );**

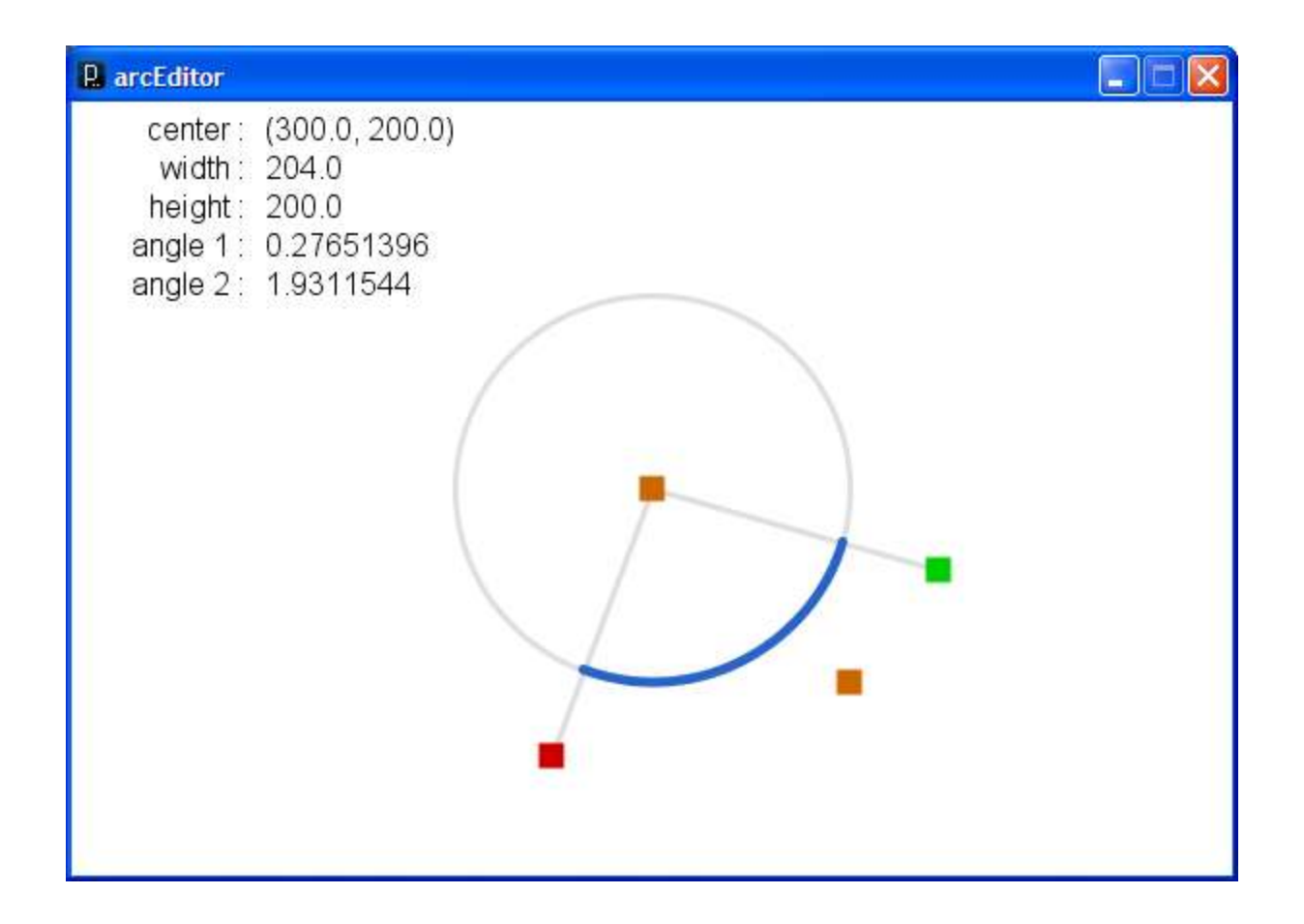

arcEditor.pde

### **Spline Curves**

**curve( x1, y1, x2, y2, x3, y3, x4, y4 );**

*Spline: A smooth line drawn through a series of points A curve is a Catmull-Rom (cubic Hermite) spline defined by four points*

x2, y2 *and* x3, y3 *beginning/end points of visual part of curve* x1, y1 *and* x4, y4 *control points that define curve curvature*

### **Spline Curves**

#### **curve( x1, y1, x2, y2, x3, y3, x4, y4 );**

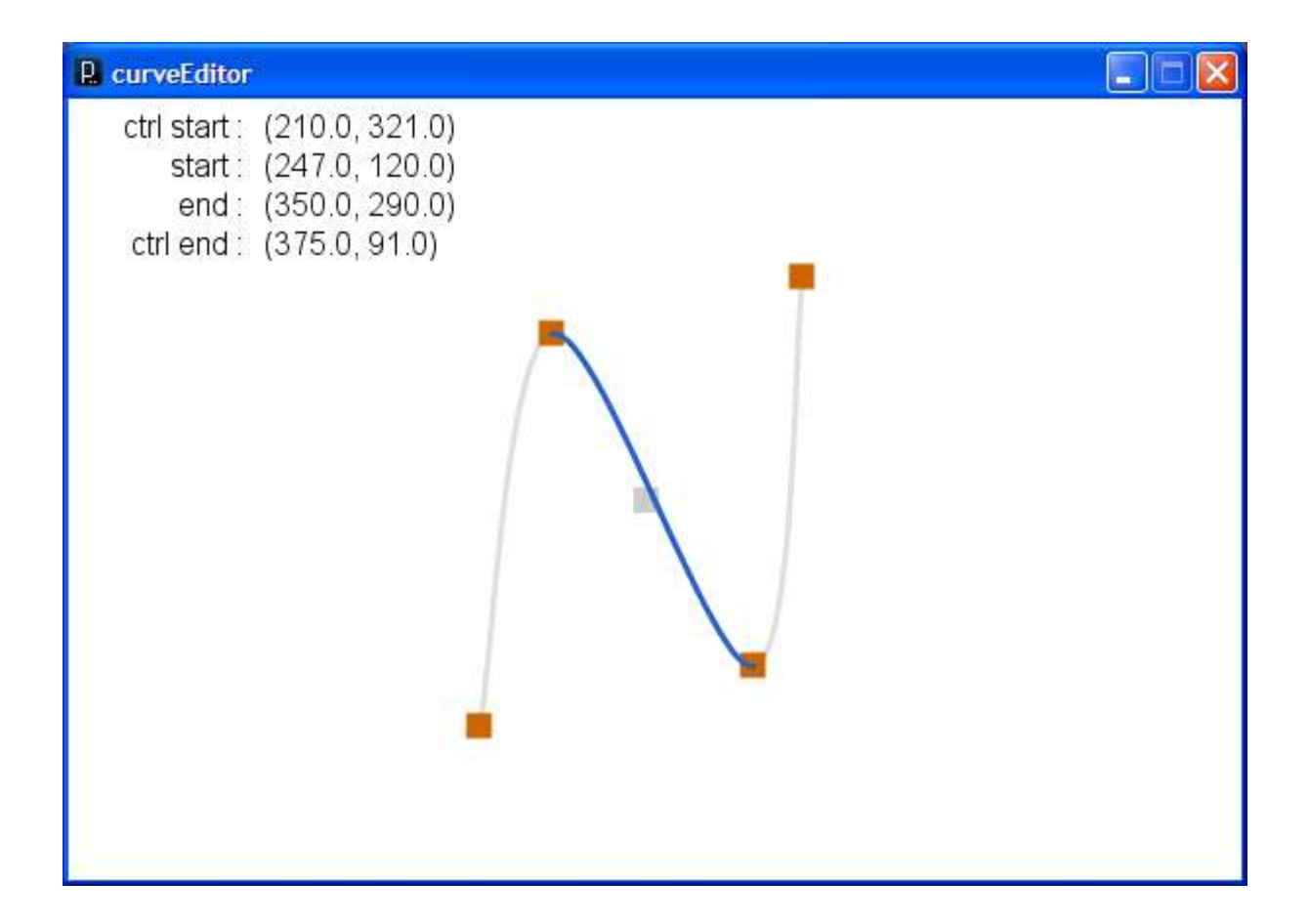

curveEditor.pde

### **Bézier Curves**

**bezier( x1, y1, cx1, cy1, cx2, cy2, x2, y2 );**

*A smooth curve defined by two anchor points and two control points*

x2, y2 *and* x2, y2 *anchor points of bézier curve* cx1, cy1 *and* cx2, cy2 *control points that define curvature*

### **Bézier Curves**

#### **bezier( x1, y1, cx1, cy1, cx2, cy2, x2, y2 );**

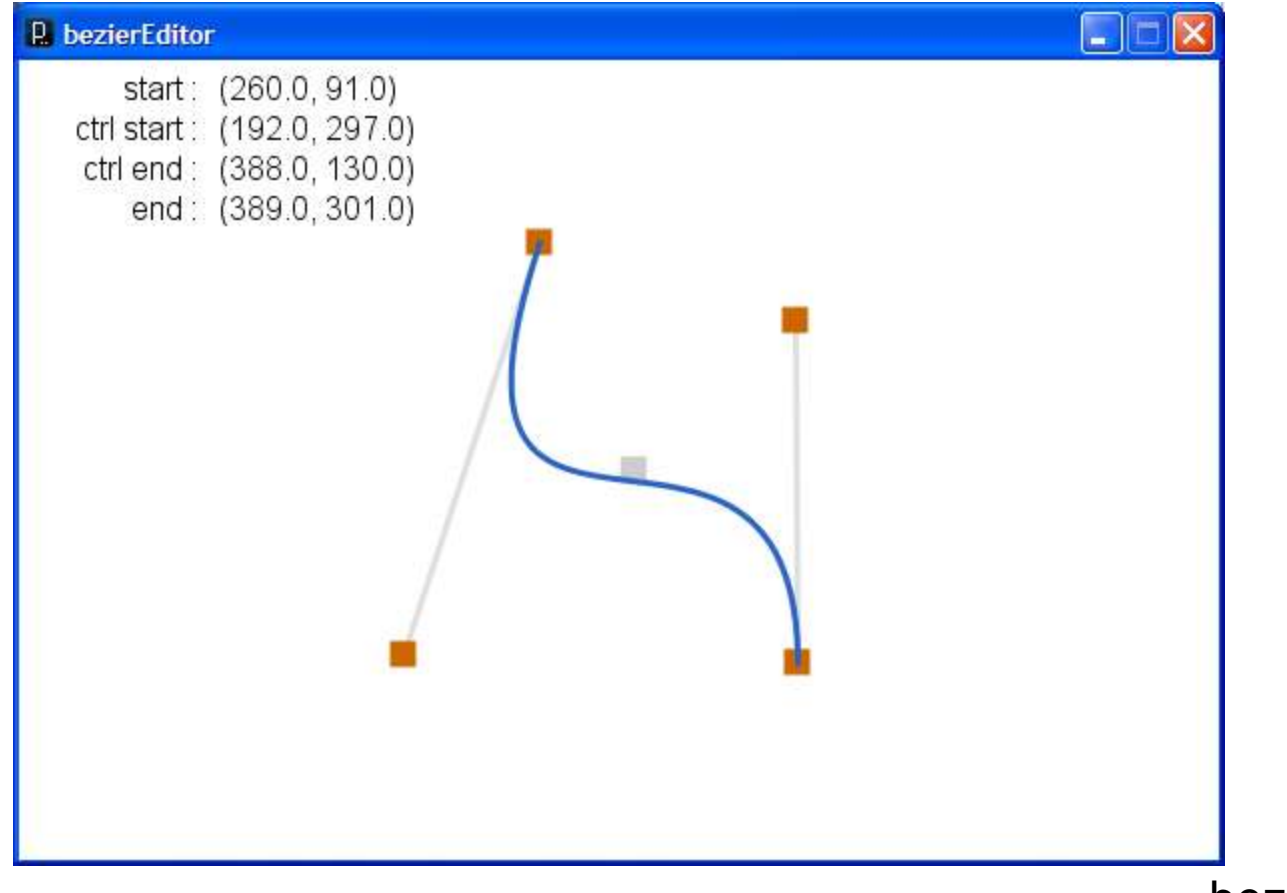

bezierEditor.pde Inkscape

### **Custom Shapes**

- Composed of a series of vertexes (points)
- Vertexes may or may not be connected with lines
- Lines may join at vertexes in a variety of manners
- Lines may be straight, curved, or bézier splines
- Shapes may be closed or open

### **Custom Shapes**

```
beginShape( [option] );
```

```
vertex( x, y );
```

```
curveVertex( x, y );
```

```
bezierVertex( cx1, cy1, cx2, cy2, x, y );
```
**endShape(** *[CLOSE]* **);**

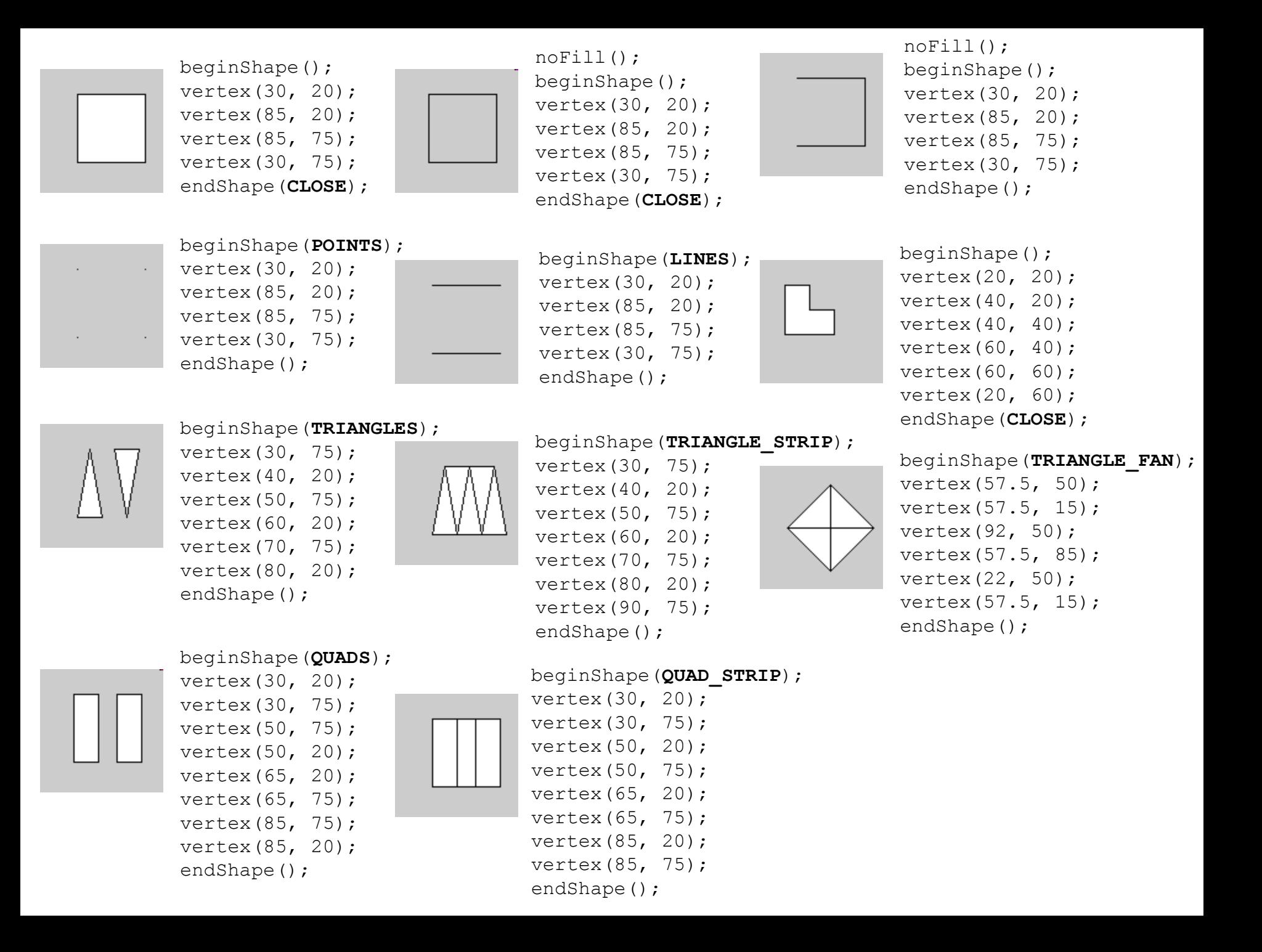

### strokeJoin()

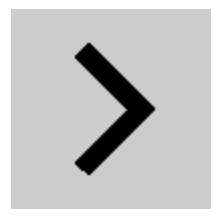

noFill(); smooth(); strokeWeight(10.0); strokeJoin(**MITER**); beginShape(); vertex(35, 20); vertex(65, 50); vertex(35, 80); endShape();

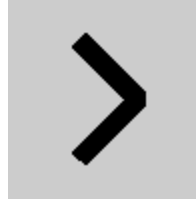

noFill(); smooth(); strokeWeight(10.0); strokeJoin(**BEVEL**); beginShape(); vertex(35, 20); vertex(65, 50); vertex(35, 80); endShape();

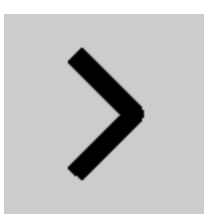

- noFill();
- smooth();
- strokeWeight(10.0);
- strokeJoin(**ROUND**);
- beginShape();
- vertex(35, 20);
- vertex(65, 50);
- vertex(35, 80);
- endShape();

### Example Sketches...

- LadyBug1
- Monster1
- Ndebele
- Penguin1
- SouthParkCharacter1
- Sushi
- GiorgioMorandi

# Dropbox

• https://www.dropbox.com/